# Techniques for visualization of high dimensional data

From data to visual representations

M. Cristina

SCC5836/0252 Visualização Computacional

## High-dimensional data

• Now, what if you want to visualize more than 4, 5 or 6 attributes simultaneously?

E.g., a data table with several numerical and/or categorical atributes

$$
\mathbf{x}_{i} = (x_{i1}, x_{i2}, ..., x_{im}), \, m >> 4 \, (?)
$$

## Summary

- SPLOM
- Parallel coordinates
- Radar plots
- •Heatmaps
- RadViz

## High -dimensional data

Ex. Iris data set, 4 numerical atributes + class

**DY** 

150

4

…

Sep\_lenght;Sep\_width;Pet\_lenght;Pet\_width

0;5.1;3.5;1.4;0.2;1 1;4.4;3;1.3;0.2;1 2;6.5;2.8;4.6;1.5;2 3;6.4;2.9;4.3;1.3;2 4;6.8;2.8;4.8;1.4;2 5;5.5;2.4;3.8;1.1;2 6;6.4;3.2;5.3;2.3;3 7;6.3;2.7;4.9;1.8;3 8;7.7;3;6.1;2.3;3 9;4.6;3.1;1.5;0.2;1 10;5.4;3.9;1.3;0.4;1

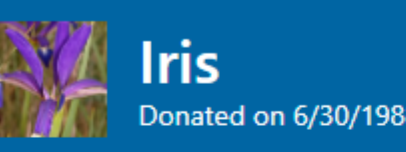

Donated on 6/30/1988

A small classic dataset from Fisher, 1936. One of the earliest known datasets used for evaluating classification methods.

4

**Dataset Characteristics Associated Tasks Subject Area** Tabular Life Science Classification **Feature Type** # Instances # Features Real 150 4

## SPLOM Scatterplot matrix

https://en.m.wikipedia.org/wiki/File:Iris\_dataset \_scatterplot.svg

#### Iris Data (red=setosa,green=versicolor,blue=virginica)

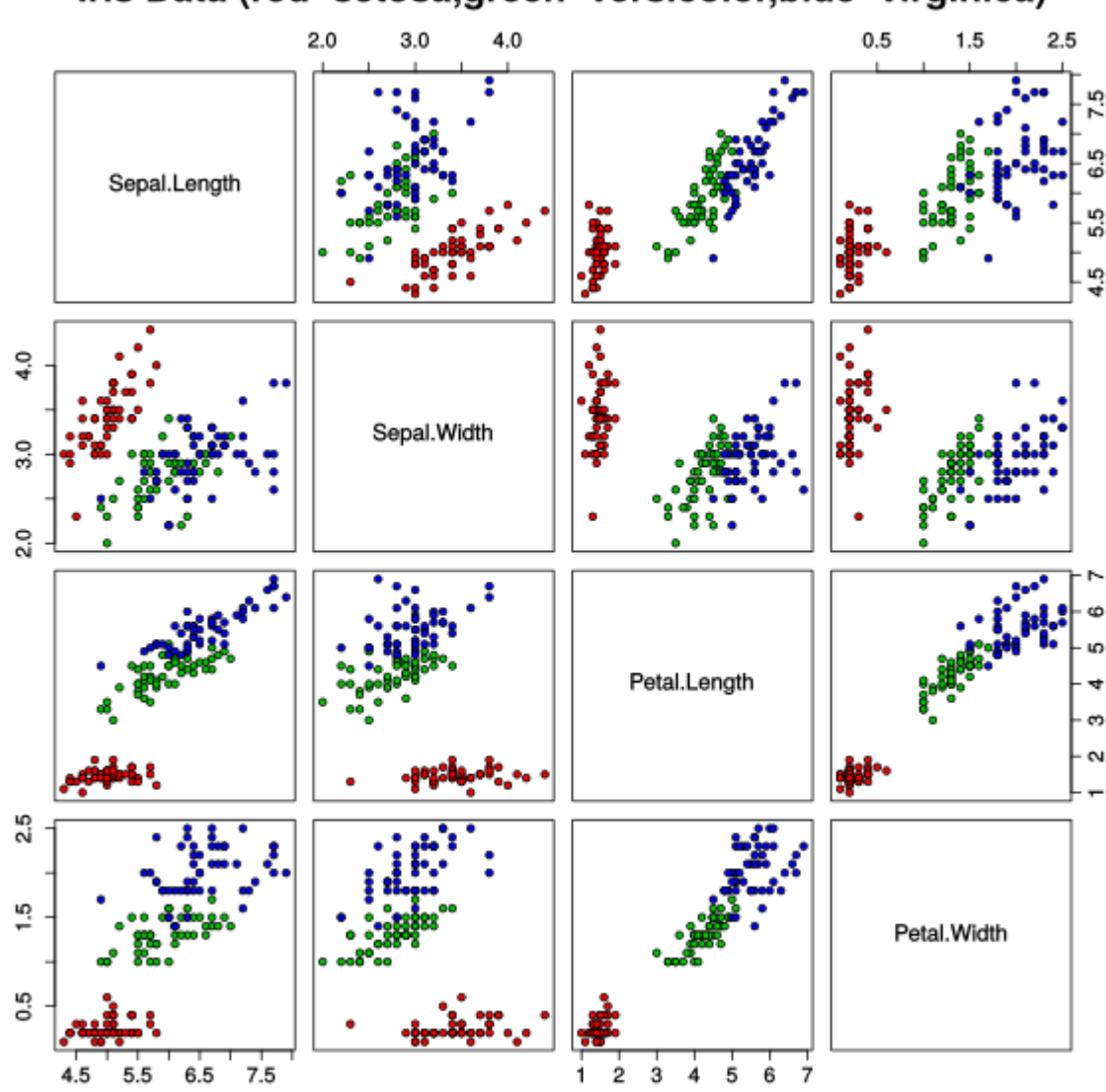

## SPLOM Scatterplot matrix

- <https://plotly.com/python/line-and-scatter/>
- <https://plotly.com/python/splom/> (see [https://www.kaggle.com/datasets/mathchi/diabetes-data](https://www.kaggle.com/datasets/mathchi/diabetes-data-set)set)

• Also known as correlogram, or correlation matrix: <https://www.data-to-viz.com/graph/correlogram.html>

- Displays high-dimensional data with information about atribute behavior
	- Each atribute is mapped to one of multiple equally spaced parallel axes
	- Each data item is represented as a polyline
		- A multidimensional `data point´ is mapped as a series of line segments
	- First introduced as a solution for visualizing high-dimensional geometrical entities: Inselberg, A. *The Plane with Parallel Coordinates, Visual Computer*. 1985.

Points on the surface of a 3D sphere

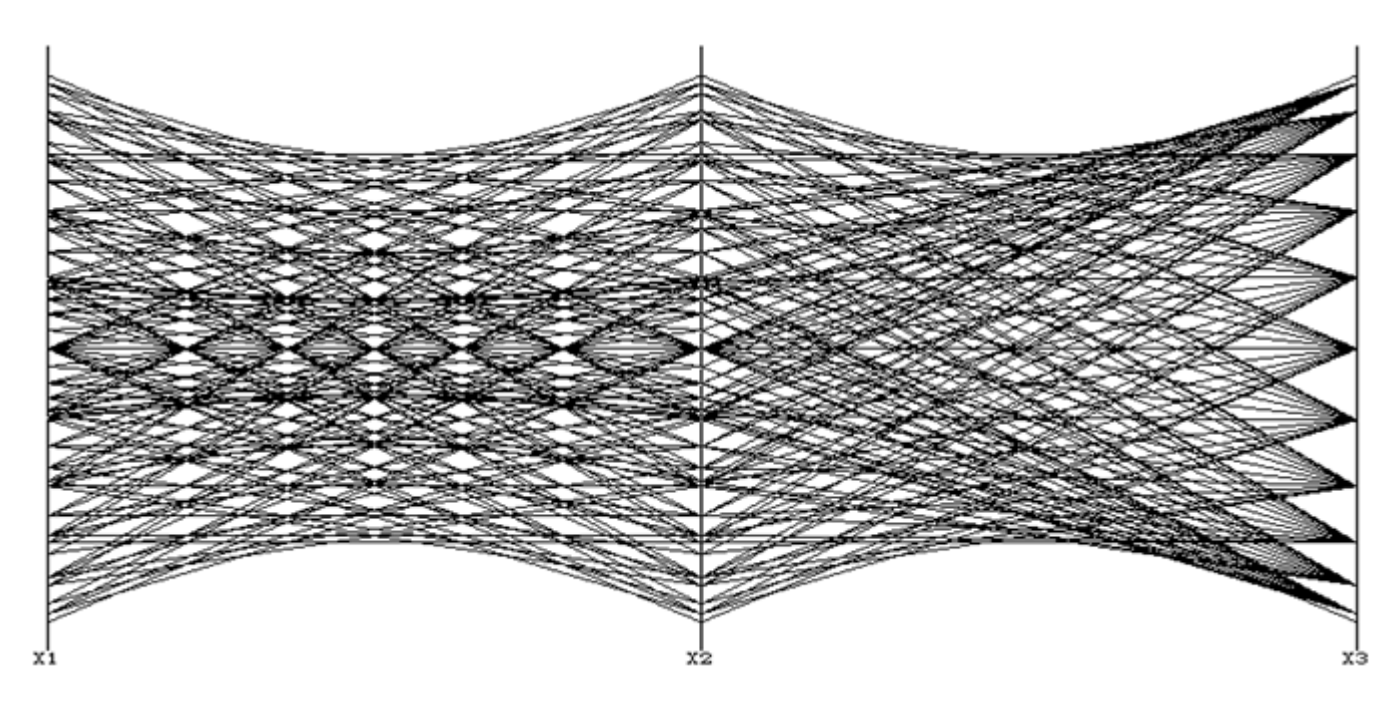

Inselberg, A. *Parallel Coordinates, Visual Multidimensional Geometry and its Applications*. Springer 2009.

Wegman, E.J. Hyperdimensional data analysis using Parallel Coordinates. *J. American Statistical Association* 1990 85(411).

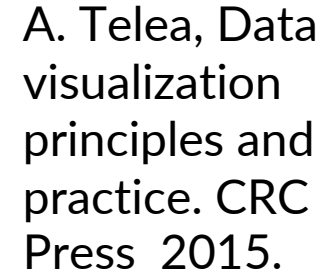

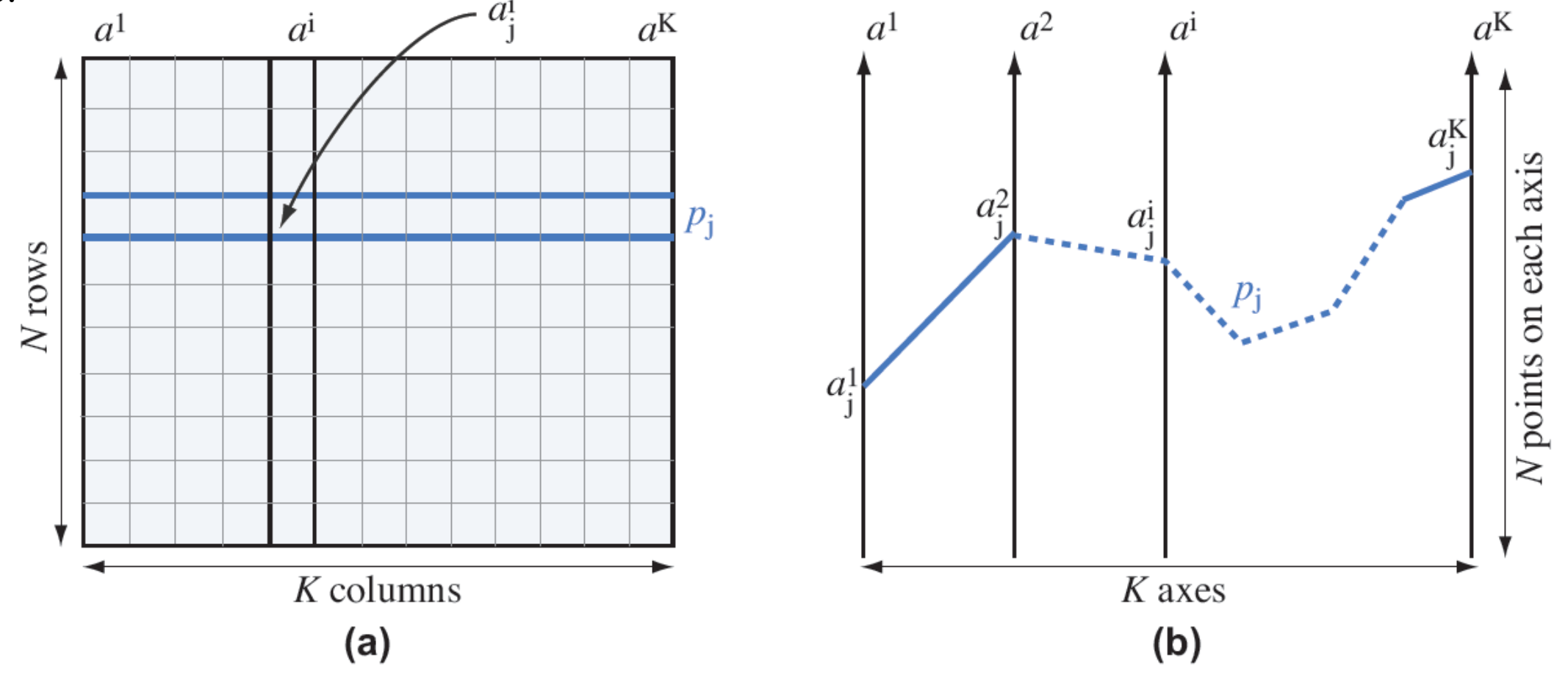

Figure 11.27. Schematic description of (a) table visualization vs. (b) parallel coordinate plots. A K-dimensional point  $p_j$  is shown in blue in both plots.

e.g: Consider this  $4.5$ sample of Virginica species: 2.5 • Sepal Width: 2.5 · Sepal Length: 4.9 · Petal Width: 1.7 · Petal Length: 4.5 4  $3.5$ 3  $\overline{3}$  $2.5$ sample/observation 2 4 Sepal Width Sepal Length Petal Width Petal Length + versicolor virginica setosa Variable **Sepal Width Sepal Length** Petal Width **Petal Length Axis** variables/axes

0 to 2.5

1 to 7

4 to 8

Parallel coordinate plot, Fisher's Iris data

Notice patterns! What can we tell about this data?

Source: https://www.analyticsvidhya.com/blog/2021/11/visualize-datausing-parallel-coordinates-plot/

Range

2 to 4.5

- <http://mbostock.github.io/d3/talk/20111116/iris-parallel.html>
- <https://plotly.com/python/parallel-coordinates-plot/>
- https://www.data-to-viz.com/graph/parallel.html

- Issues
	- Scale/Normalization
	- Axes reordering. Why?
	- Interaction: brushing
	- Overplotting
	- Many many enhancements...

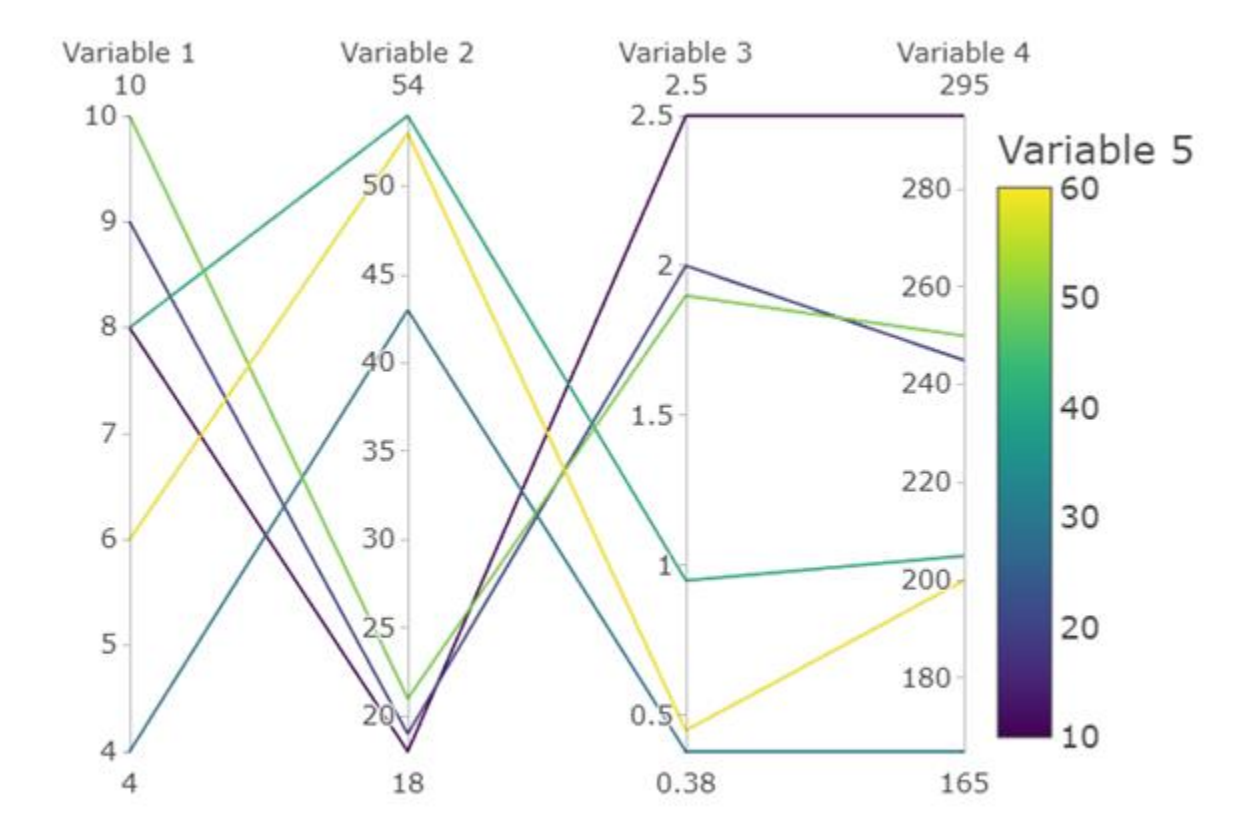

## Example: axes reordering

Data from a Kaggle Competition related to evaluating how some chemical properties affect the quality of red variants of the Portuguese "Vinho Verde" wine [[Cortez et al., 2009\]](https://www.kaggle.com/uciml/red-wine-quality-cortez-et-al-2009/version/2). Quality scores between 0 (Bad) and 10 (Excellent) provided for each wine in the dataset

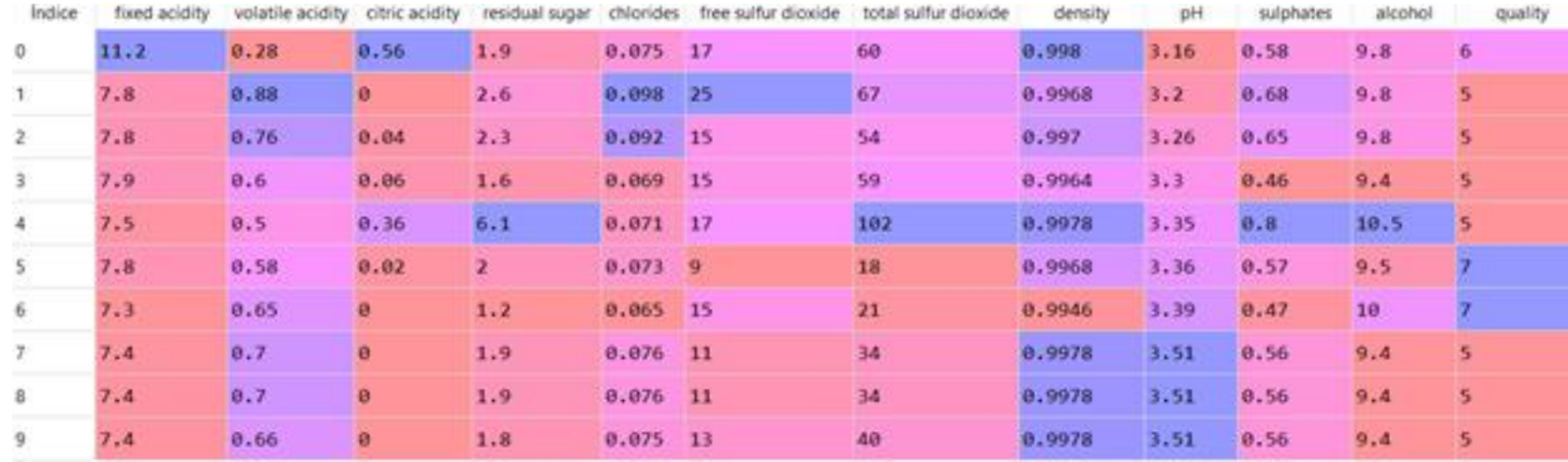

## Example: axes reordering

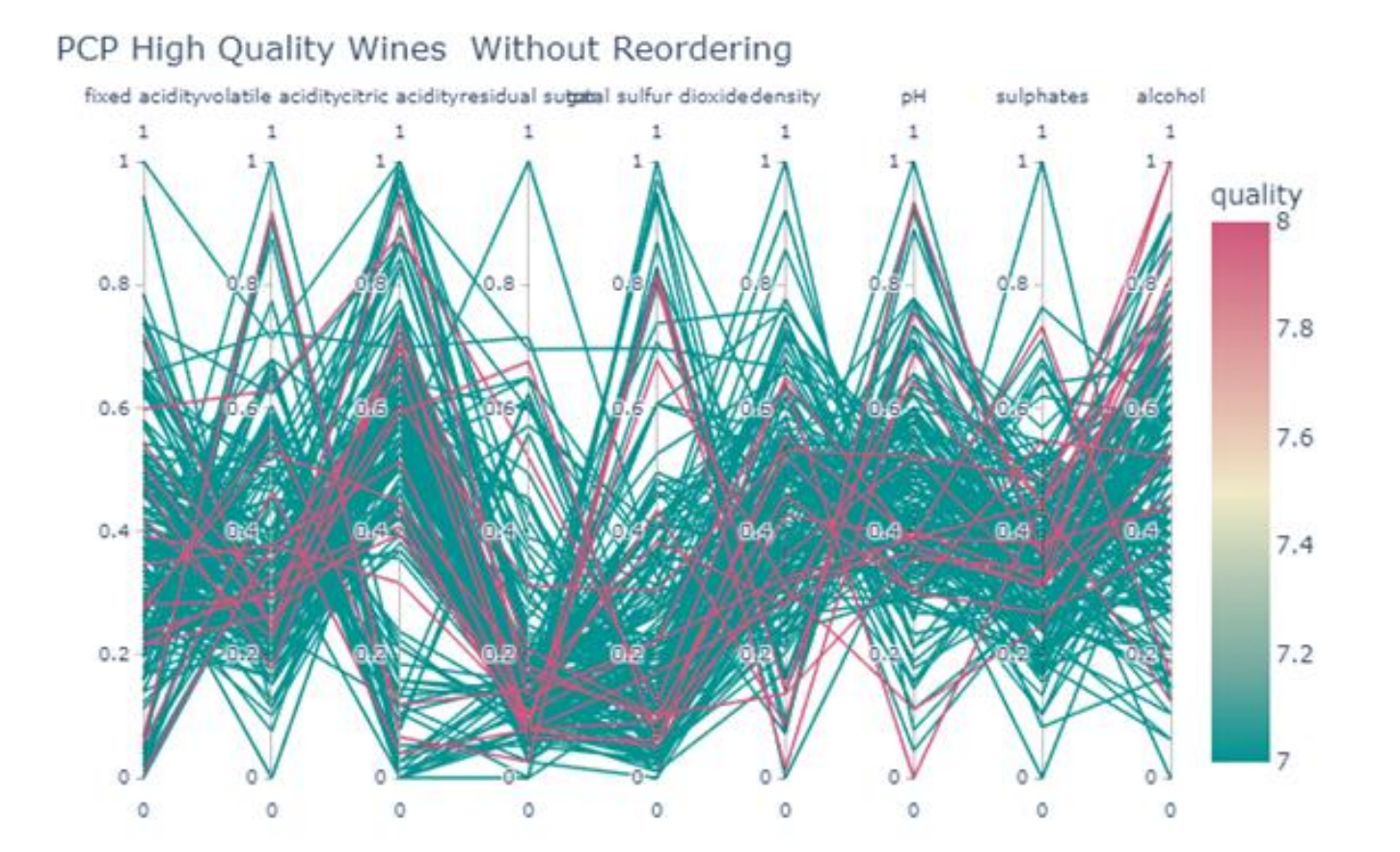

## Example: axes reordering

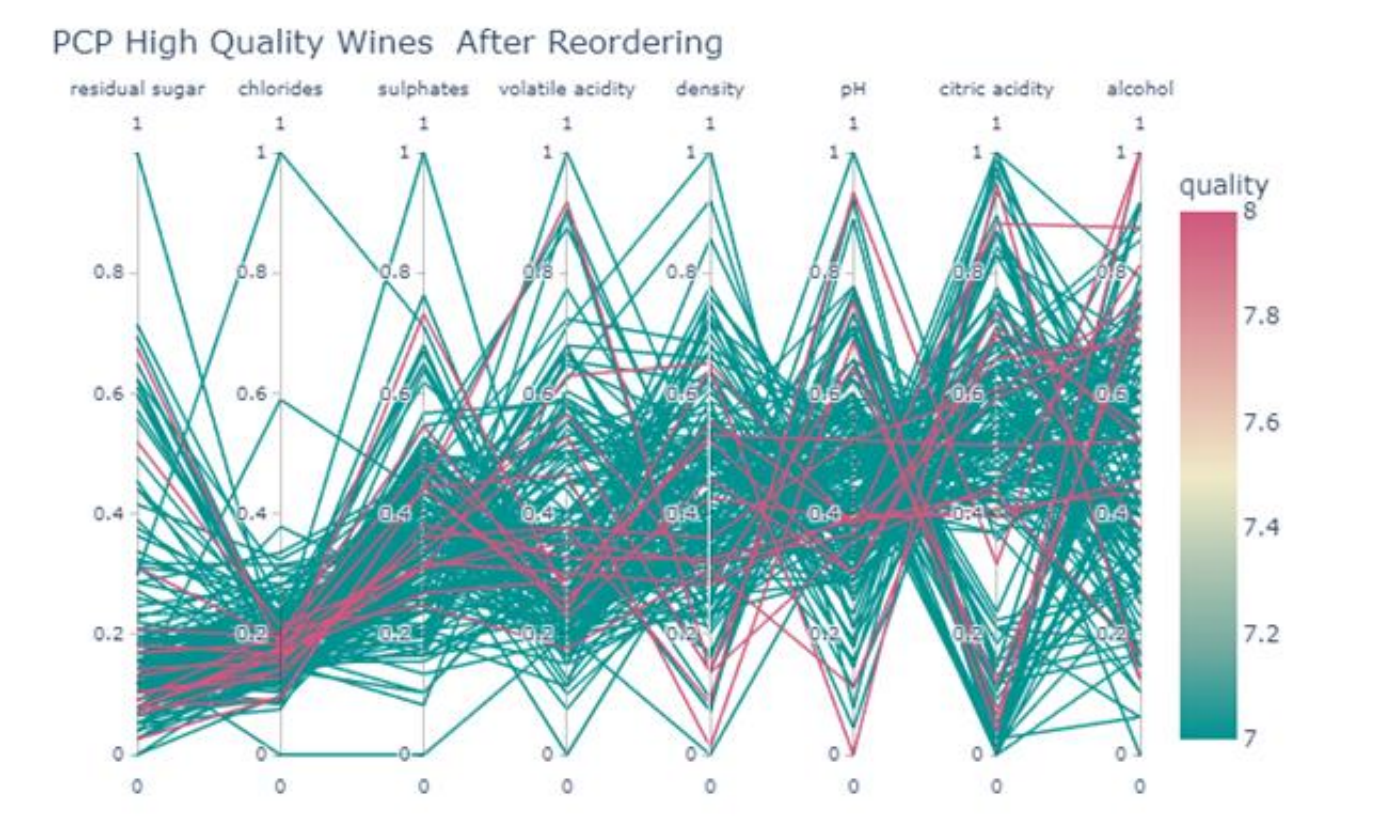

### Example: axes order matters

Source: https://jeheonpark93.medium.com/vcparallel-coordinates-1ae8c119e062

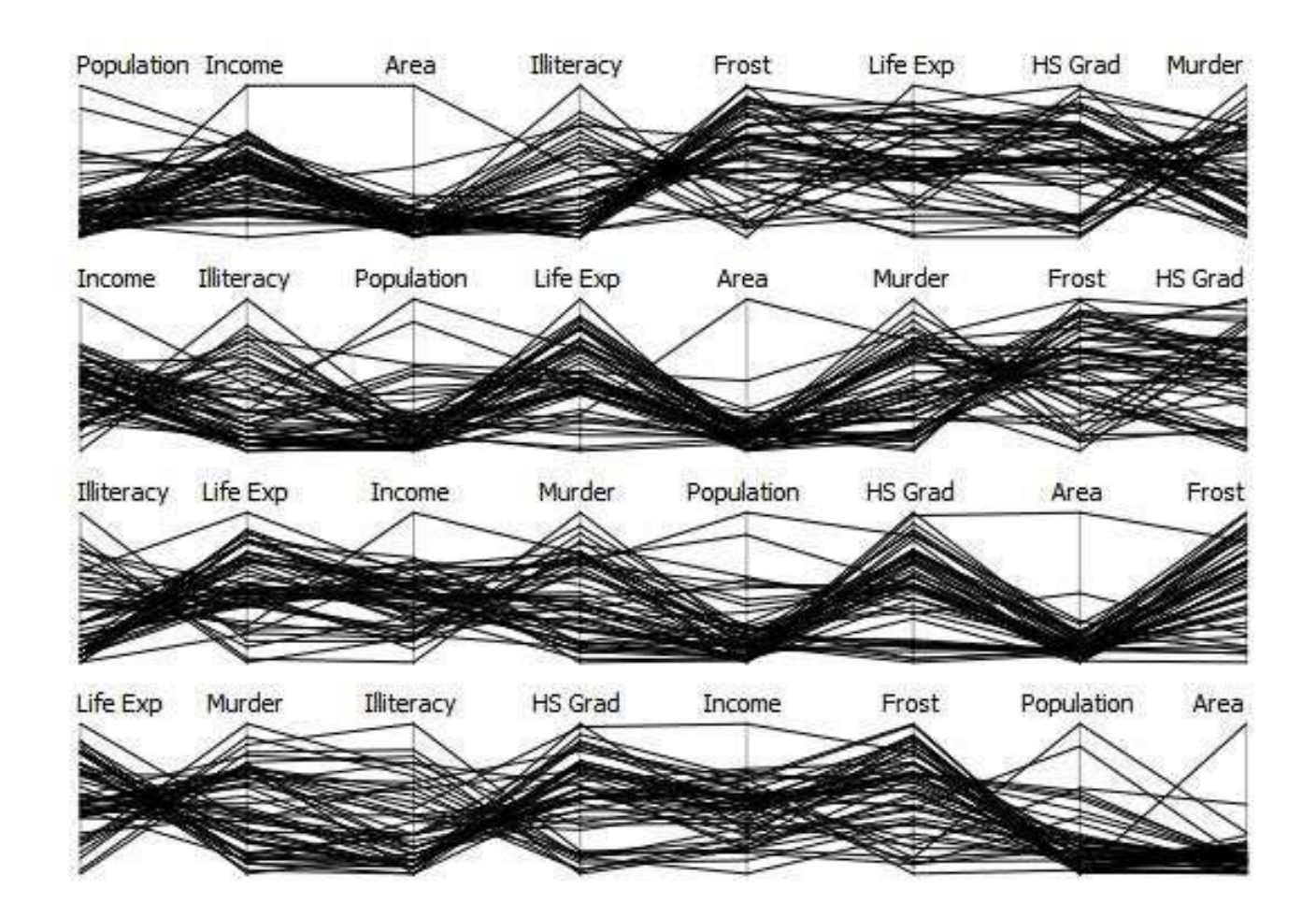

## Example: standardization (not a good choice)

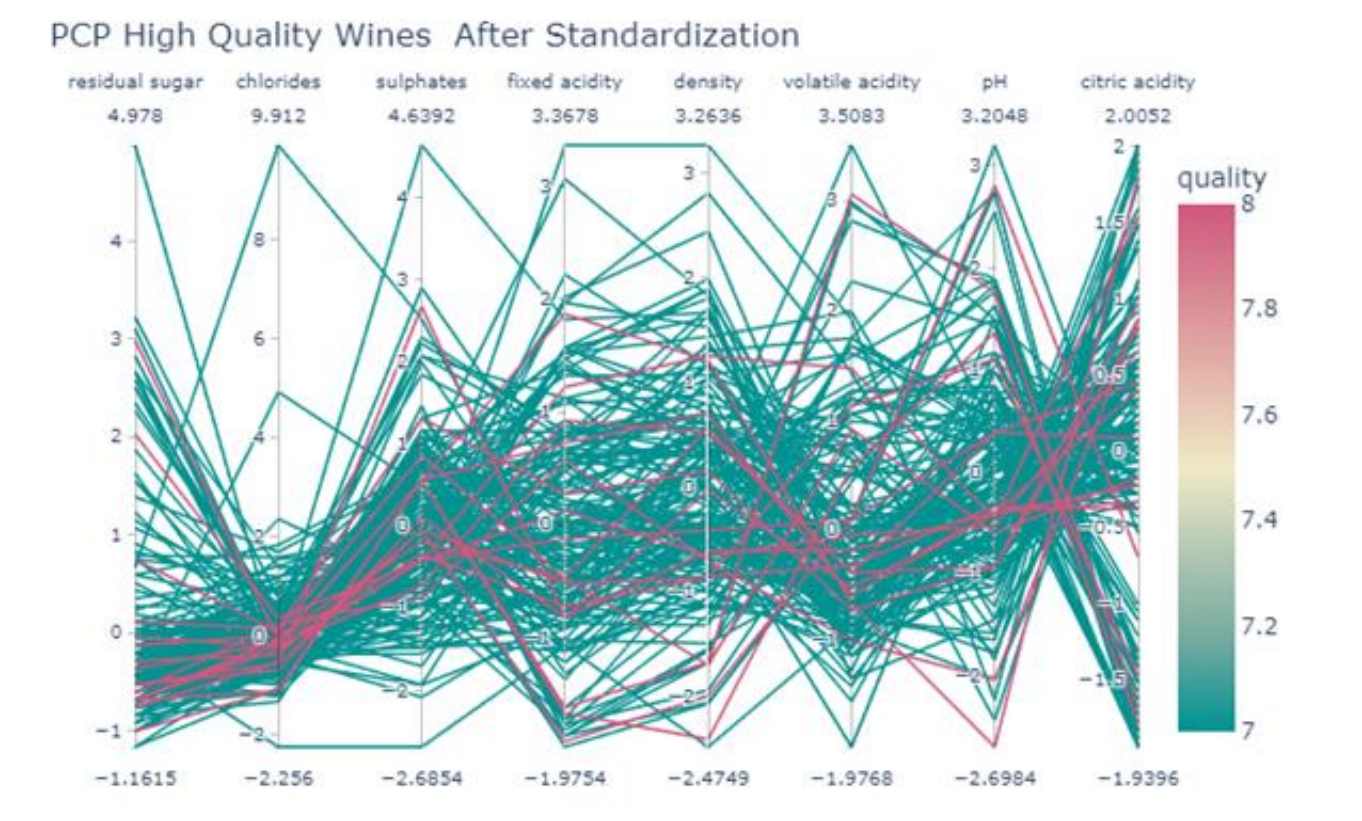

## Example: brushing

• highlighting part of the data by delimiting a region over an axis with the mouse

## Example: brushing

#### <https://bl.ocks.org/jasondavies/1341281>

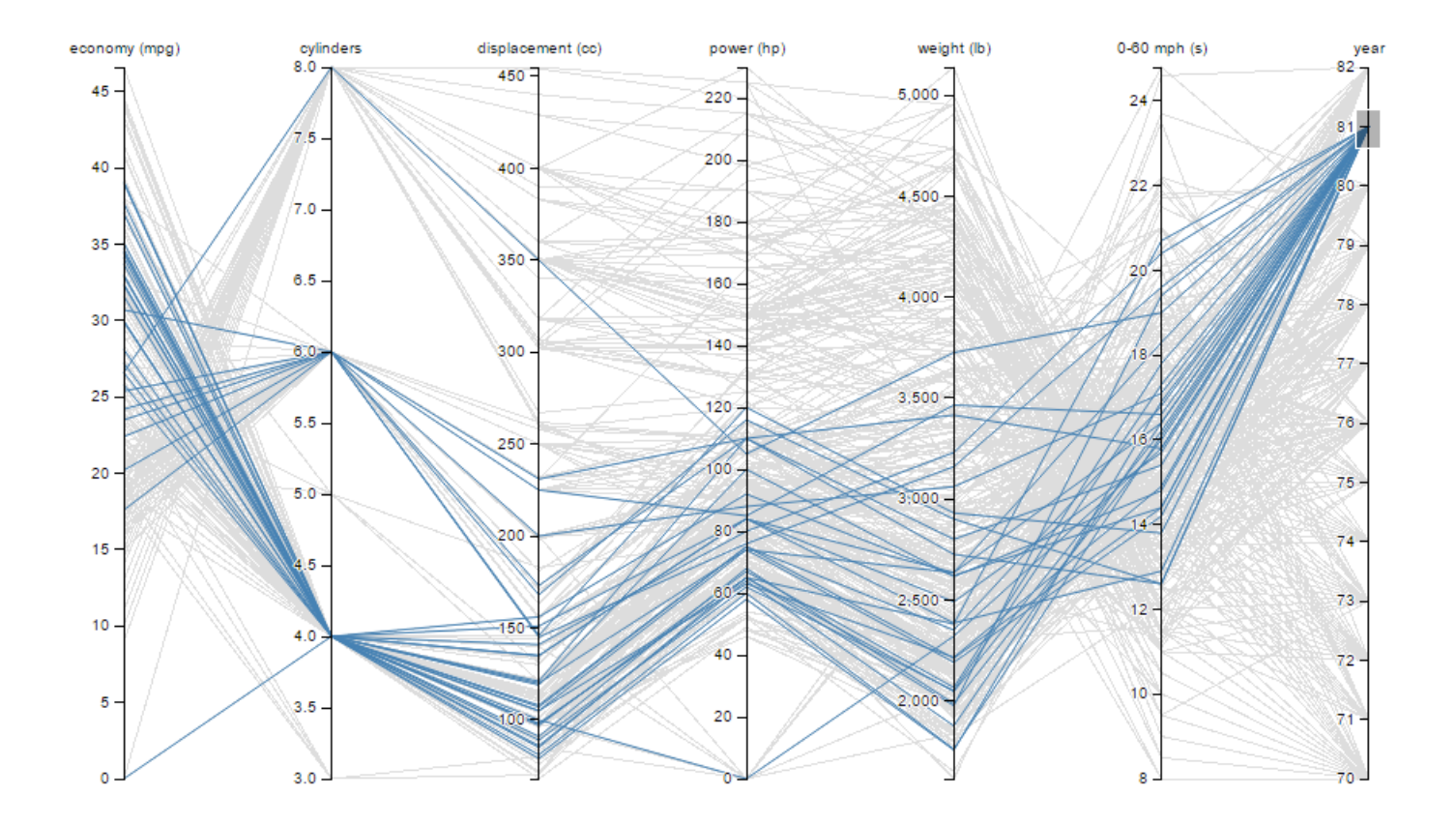

highlighting part of the data by delimiting a region over an axis with the mouse (filtering)

## Examples: PCP & brushing

- [https://medium.com/@ilievski.vladimir/neural-networks](https://medium.com/@ilievski.vladimir/neural-networks-hyperparameter-search-the-visualized-way-9c46781bea28)hyperparameter-search-the-visualized-way-9c46781bea28
- [https://towardsdatascience.com/visualizing-backpropagation-in](https://towardsdatascience.com/visualizing-backpropagation-in-neural-network-training-2647f5977fdb)neural-network-training-2647f5977fdb
- http://www.cs.nott.ac.uk/blaramee/research/callCenter/brushing/ro berts18smart.pdf

## Parallel Coordinates: discussion

- Appropriate for comparing many numerical variables simultaneously
	- Multivariate numerical data, particularly when data variables have different scales and/or different units of measurement
- A `complex' visual mapping: must be done carefully (e.g., normalization, outlier removal, …
	- Difficult to understand by non-technical audiences
- Issues with too many data items or too many data attributes

### Parallel Coordinates: discussion

*"The first time that I saw a parallel coordinates visualization, I almost laughed out loud. My initial impression was "How absurd!" I couldn't imagine how anyone could make sense of the dense clutter caused by hundreds of overlapping lines. This certainly isn't a chart that you would present to the board of directors or place on your Web site for the general public. In fact, the strength of parallel coordinates isn't in their ability to communicate some truth in the data to others, but rather in their ability to bring meaningful multivariate patterns and comparisons to light when used interactively for analysis."* 

Stephen Few

Source: http://www.perceptualedge.com/articles/b-eye/parallel\_coordinates.pdf

Also useful for comparing multiple quantitative variables

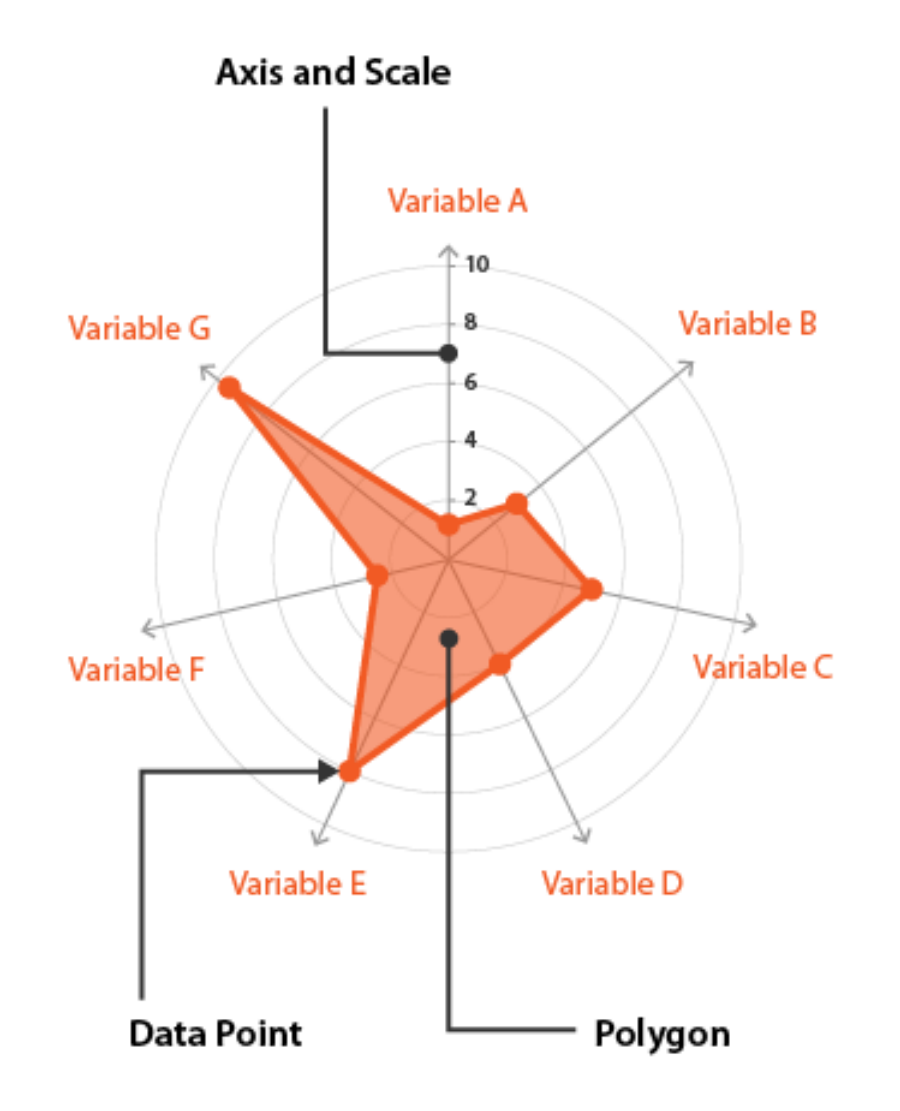

<https://www.data-to-viz.com/caveat/spider.html>

https://www.fusioncharts.com/resources/chartprimers/radar-chart

• Best for comparing the behavior (on multiple atributes) of a small numbers of items

• Often appear in small multiplex charts

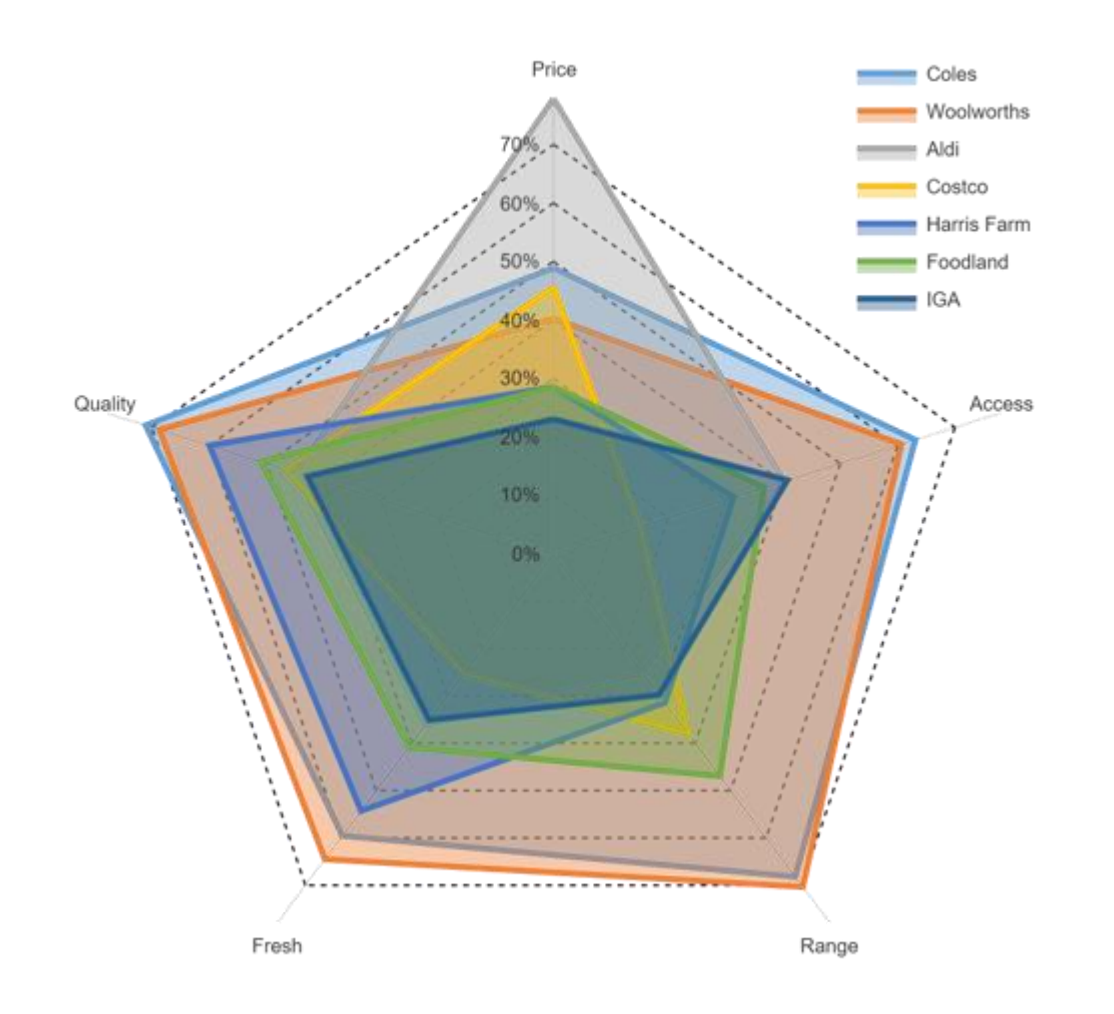

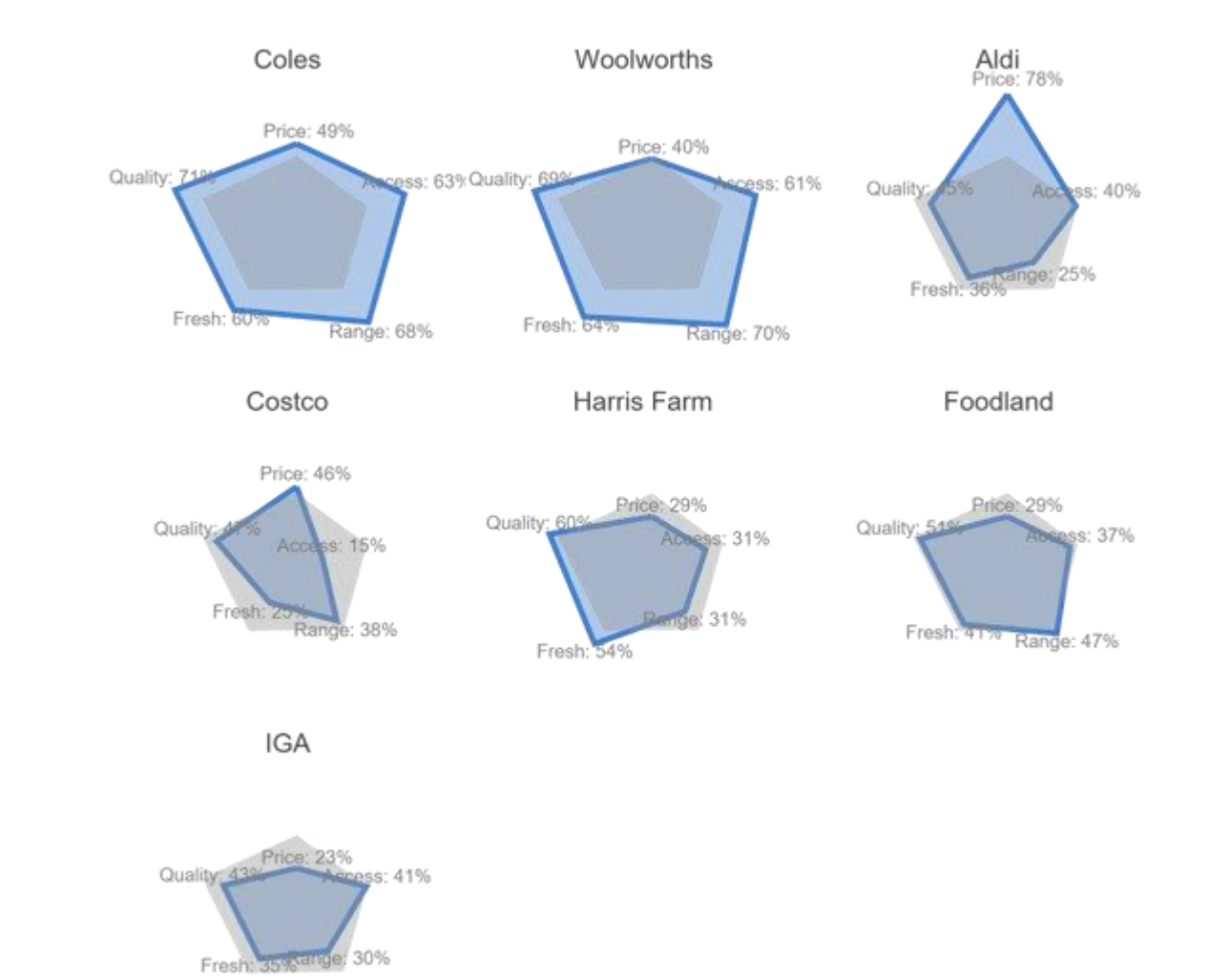

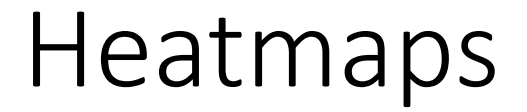

<https://datavizcatalogue.com/methods/heatmap.html>

<https://www.data-to-viz.com/graph/heatmap.html>

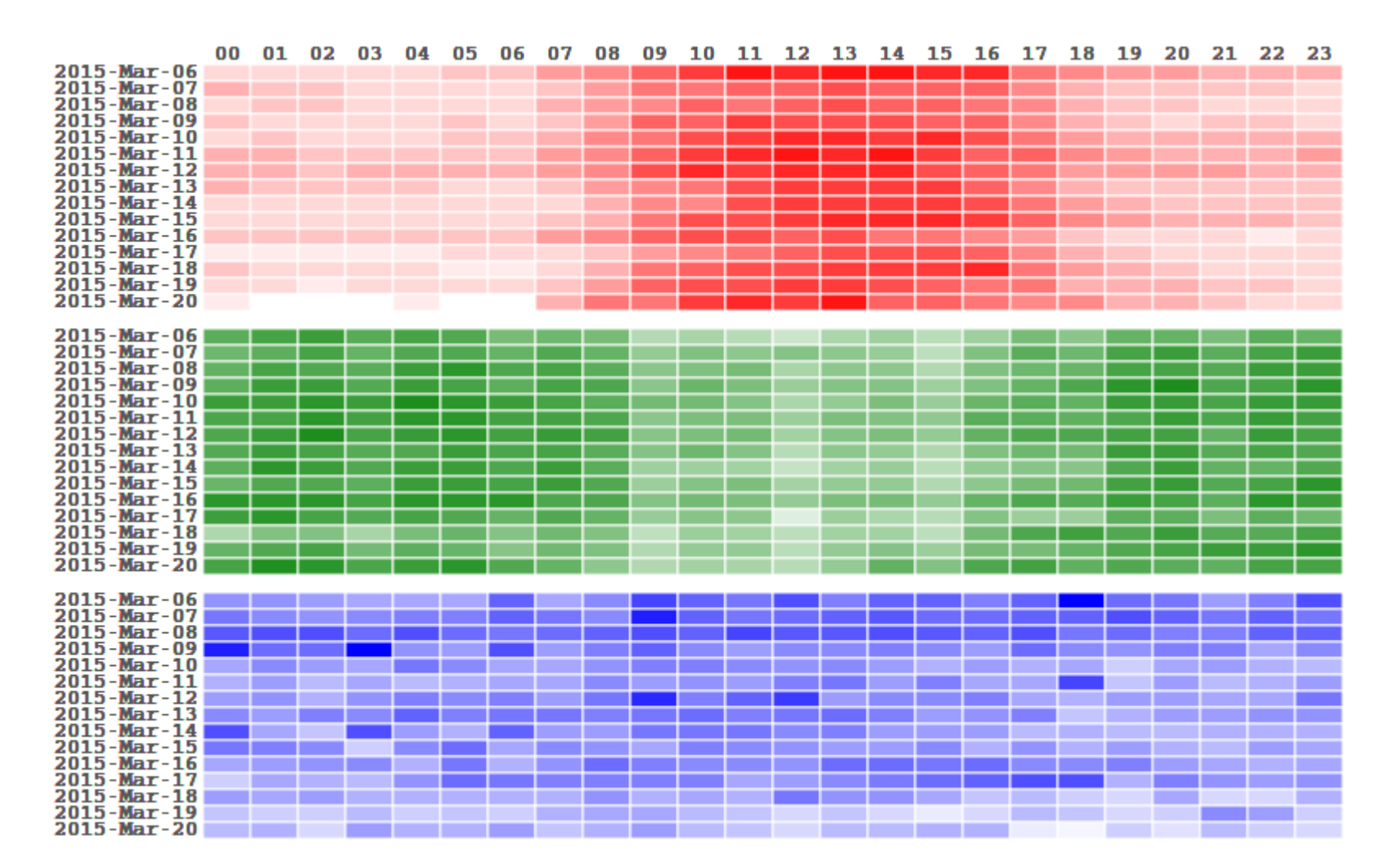

31 Can also be used for displaying time series where there is a regular pattern in time

#### Heatmaps 5 ≭ ا≭ا  $\vert x \vert$ 4 ж Users 15 U6 とり U8  $\overline{2}$ 10  $*U12$ Q<sub>9</sub> Q1 Q<sub>3</sub> Q5

Source: Silva et al. Interacting with Computers, 2023. Evaluating visual analytics for relevant information retrieval in document collections.

#### Heatmaps: example

• [https://academic.oup.com/bioinformatics/article/32/18/2847/17435](https://academic.oup.com/bioinformatics/article/32/18/2847/1743594) 94

• Flexibility: numerical or categorical variables, time series...

- Because of their reliance on color to communicate values, heatmap charts are better suited to displaying an overview of numerical data
	- it's hard to accurately tell the differences between color shades
	- If informing precise values is important one may display the data values inside the cells

## Effect of data range and outliers in color mapping

- Typically, a continuous colorscale uses a linear mapping to associate a range of values with the available color shades
	- e.g., if we have  $N = 10$  shades and scalar values in a range [min, max]

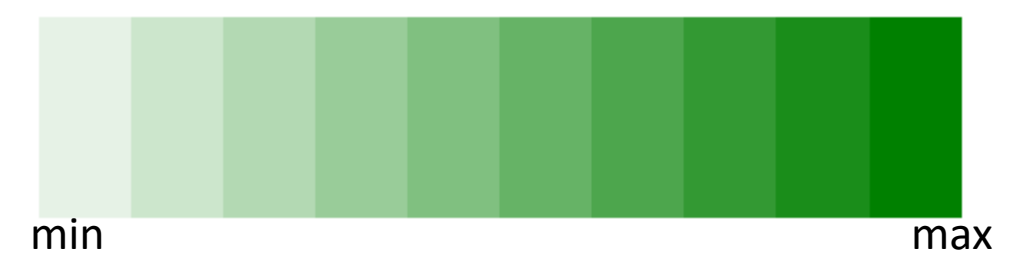

• (max – min) values mapped to N shades: each shade will correspond to  $k$  distinct values,  $k =$  $(max - min)$  $\boldsymbol{N}$ 

## Effect of data range and outliers in color mapping

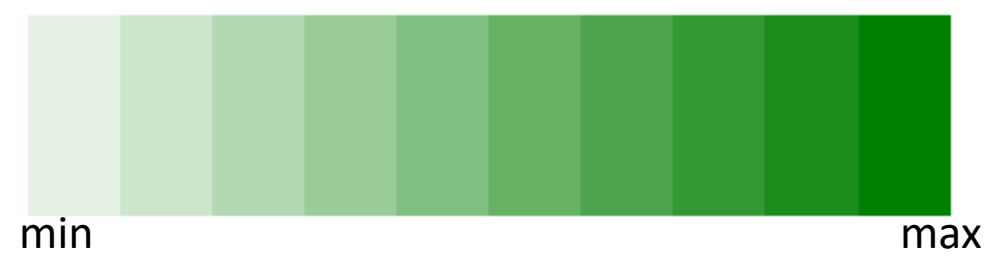

• C = {c<sub>i</sub>}<sub>i = 1, ...N</sub> shades, given a scalar value *v*, its color is given by c<sub>i</sub>

- Highest value mapped to  $c_{10}$ , lowest in  $c_1$ , others following a linear correspondence
- The presence of outliers compresses the lower values to a few color shades, and renders the linear mapping ineffective

## Effect of data range and outliers in color mapping

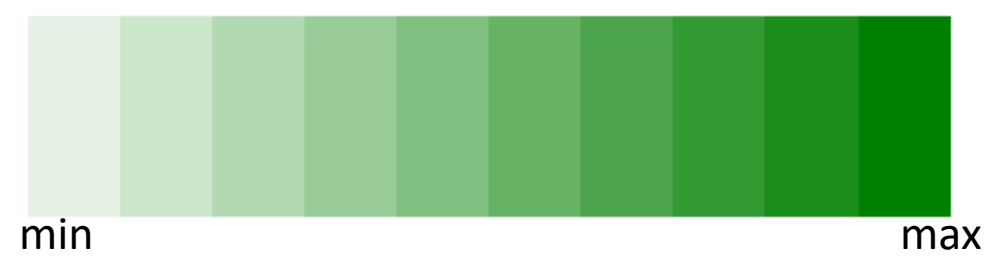

• C = {c<sub>i</sub>}<sub>i = 1, ...N</sub> shades, given a scalar value *v*, its color is given by c<sub>i</sub>

- Highest value mapped to  $c_{10}$ , lowest in  $c_1$ , others following a linear correspondence
- A similar scenario occurs if a single colormap is employed to visualize variables/attributes given in different ranges of magnitude: that is why the choice of scaling is so important

• See this (very informative) StatQuest video:

[https://www.youtube.com/watch?v=oMtDyOn2TCc&ab\\_channel=St](https://www.youtube.com/watch?v=oMtDyOn2TCc&ab_channel=StatQuestwithJoshStarmer) atQuestwithJoshStarmer (~17 min)

- The way you scale the data is very important (affects what you can see) (local vs global scaling, scale rows, scale columns, or scale both…)
- Outliers can also introduce distortions when using global scaling
- Often shown in association with results from a (hierarchical) clustering

• With agglomerative hierarchical clustering

• Dendogram + heatmap

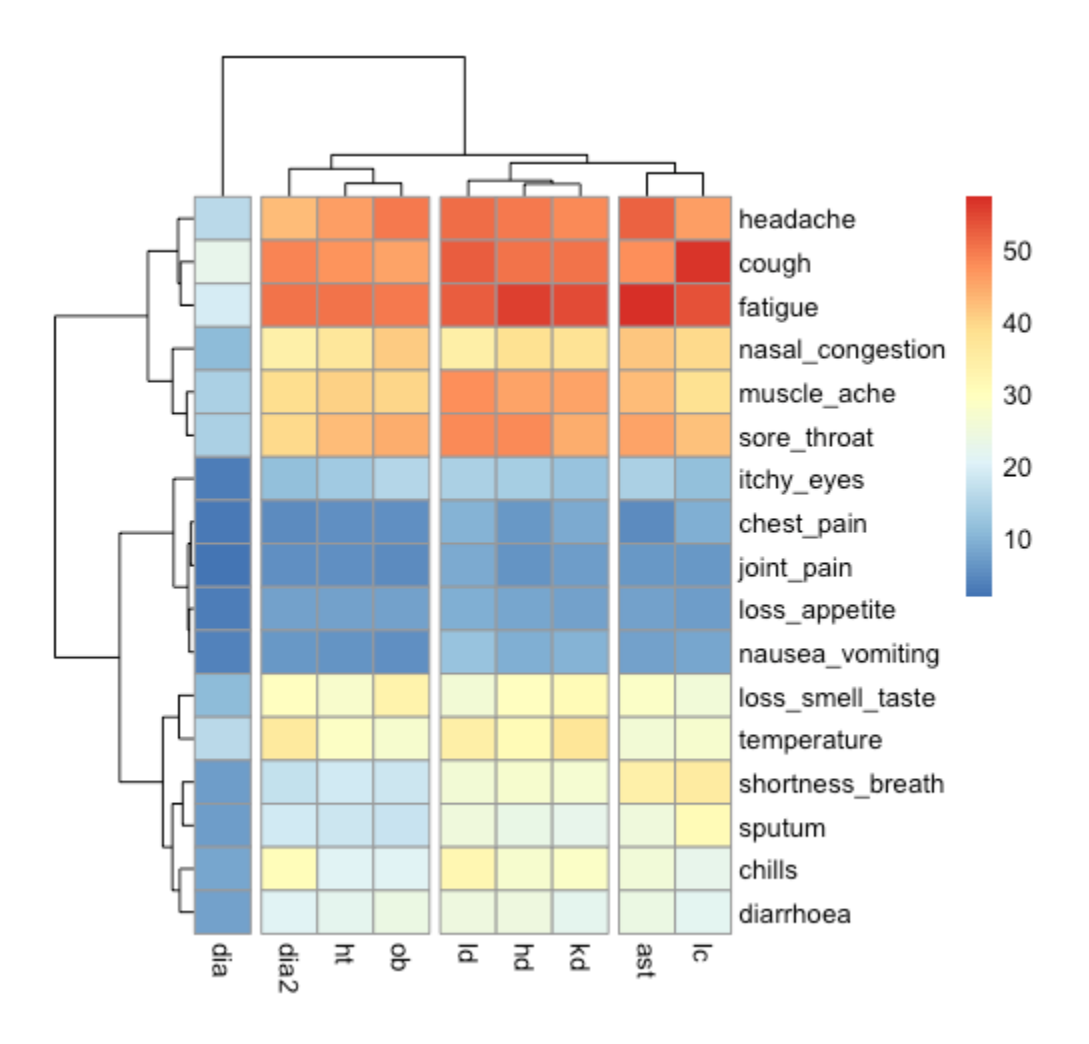

## Clustering/Dendogram

コ  $\widetilde{C}$  $\infty$ 6 Height 4  $\sim$  $\circ$ 

**Cluster Dendrogram** 

Source: https://uc-r.github.io/hc\_clustering

hclust (\*, "ward.D2")

• See for an example – heatmap & hierarchical clustering <https://www.youtube.com/watch?app=desktop&v=oGDvD3wwXsU>

Here rows are the variables and columns are the items (individuals)

- A radial visualization based on the spring paradigm
	- Each attribute in the dataset is represented by a `dimensional anchor´
	- Dimensional anchors are evenly distributed on a unit circle
- Each data item is represented as a point that is `linked' to every dimensional anchor by a `spring'
	- Each spring pulls the item with a stiffness proportional to the attribute value for that item
	- The point is positioned in the 2D space where the spring's tension is minimum

## (parenthesis) Spring embedder

• Force directed graph layout

https://observablehq.com/@d3/force-directed-graph-component

- Mapping a data item  $x_i = (v_{i1}, v_{i2}, ..., v_{im})$ , with  $S_i$  giving the position of the j<sup>th</sup> dimensional anchor point
- Attributes  $v_{ii}$  normalized in range  $[0,1]$

At equilibrium: 
$$
\sum_{j=1}^{m} (\vec{S}_j - \vec{x}_i) v_{ij} = 0
$$
  
Solving for  $\mathbf{x}_i$ : 
$$
\vec{x}_i = \frac{\sum_{j=1}^{m} \vec{S}_j v_{ij}}{\sum_{j=1}^{m} v_{ij}}
$$

Source: C.D.G. Reis, Seecology: Data Visualization Framework for Soundscape Ecology Applications . DSc Thesis, ICMC -USP 2020.

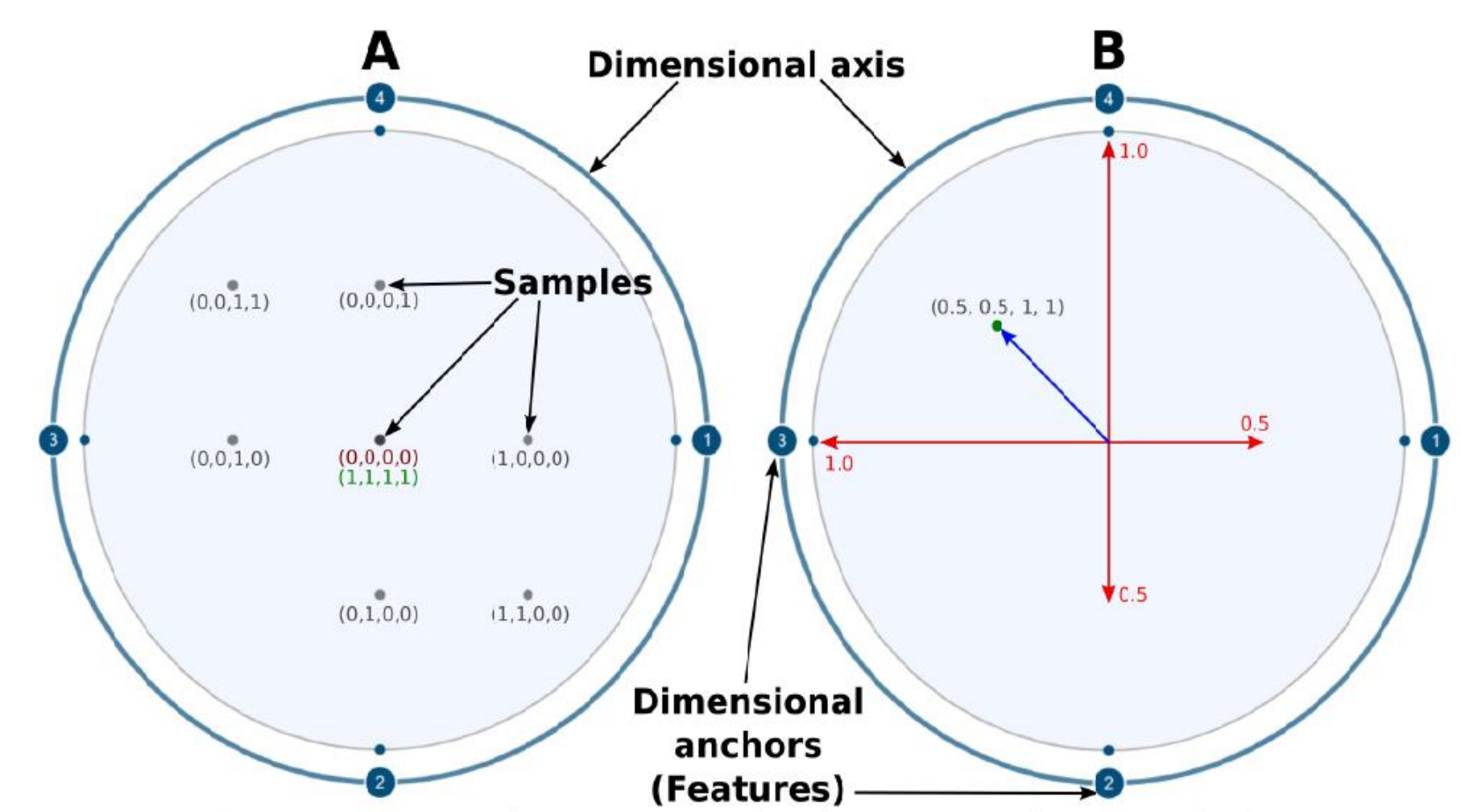

Figure 4 - Radviz visualization with 4 features placed as dimensional anchors along the dimensional axis. (A) Examples of samples with corresponding features array values are positioned inside the visualization. (B) A sample position calculated by the sum of vectors (Red lines), resulting in the vector that gives the sample position in the visualization (Blue line). The final sample position is represented by a green dot.

- <https://observablehq.com/@saehrimnir/radviz>
- https://orange.readthedocs.io/en/latest/widgets/rst/visualize/radviz. html

## RadViz: discussion

• Points with approximately equal attribute values will lie close to the center

• Points with similar values whose DAs are opposite each other in the circle will lie near the center

• Points which have one or two dominant attribute values will lie close to the corresponding DAs

## RadViz: discussion

- All atributes should be in the same range
	- The simplest way to achieve this is normalize each numerical atribute to its range, so that all vary in the interval [0,1]
- The position of dimensional anchors on the circle is critical
	- The best projection (as judged by the separation of points in the display) is achieved when dimensional anchors that correspond to highly correlated attributes in the data are placed closer on the unit circle

## RadViz: example

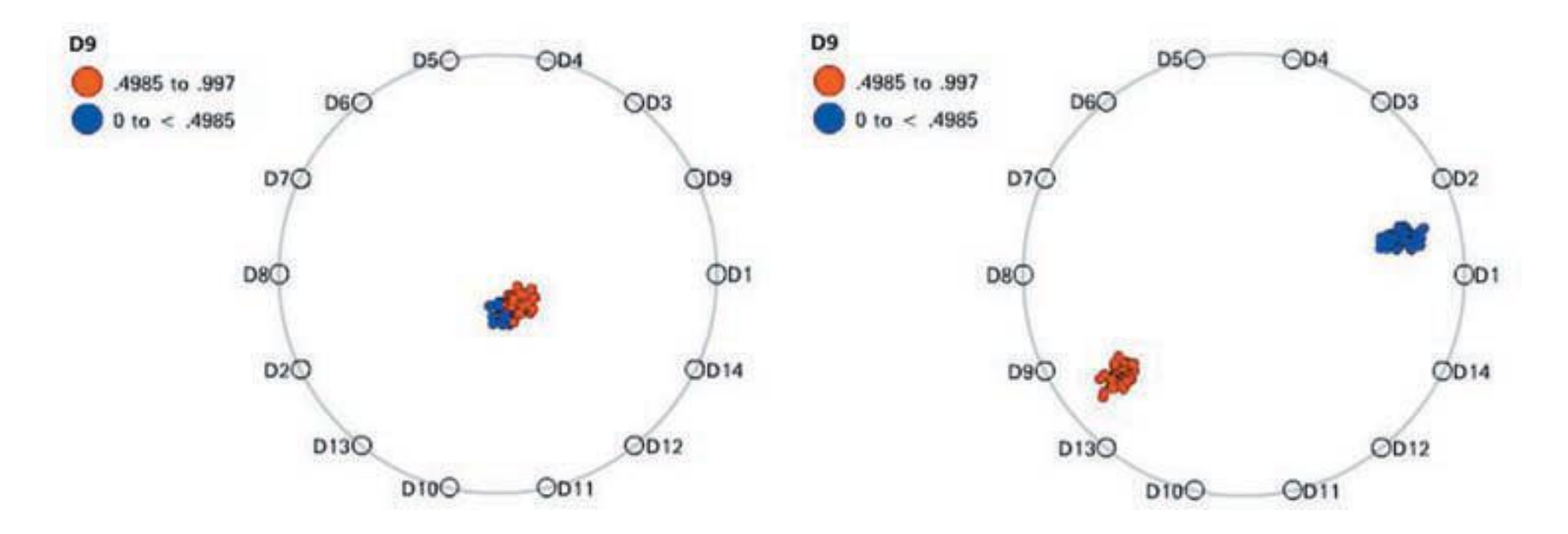

Figure 5. Reordering of 14-d data in RadViz: the arrangement of dimensional anchors on the left produces overlapping clusters for 100 data records with two inherent clusters, whereas the reordering on the right separates the two clusters. D9 is the dimension being used to color the records to provide clear cluster separation.

*Source: Daniels et al. Properties of normalized radial visualizations. Information Visualization 11(4) 273–300.*

## RadViz: axes arrangement

- <https://observablehq.com/@aware/d3-radviz>
- <https://aware-diag-sapienza.github.io/d3-radviz/>

Effectiveness Error: Measuring and Improving RadViz Visual Effectiveness. Angelini et al. IEEE TVCG 2018.

## RadViz: discussion

- Optimization of the position of dimensional anchors is also discussed in [Di Caro](https://link.springer.com/chapter/10.1007/978-3-642-13672-6_13) *et al* 2012, where the authors suggest 2 metrics that can be used in an optimization process.
- Inherently interactive, e.g., see also Ono et al. Concentric RadViz https://www.youtube.com/watch?v=0tQX622HdAQ
- Visual clutter and point overlapping may be issues

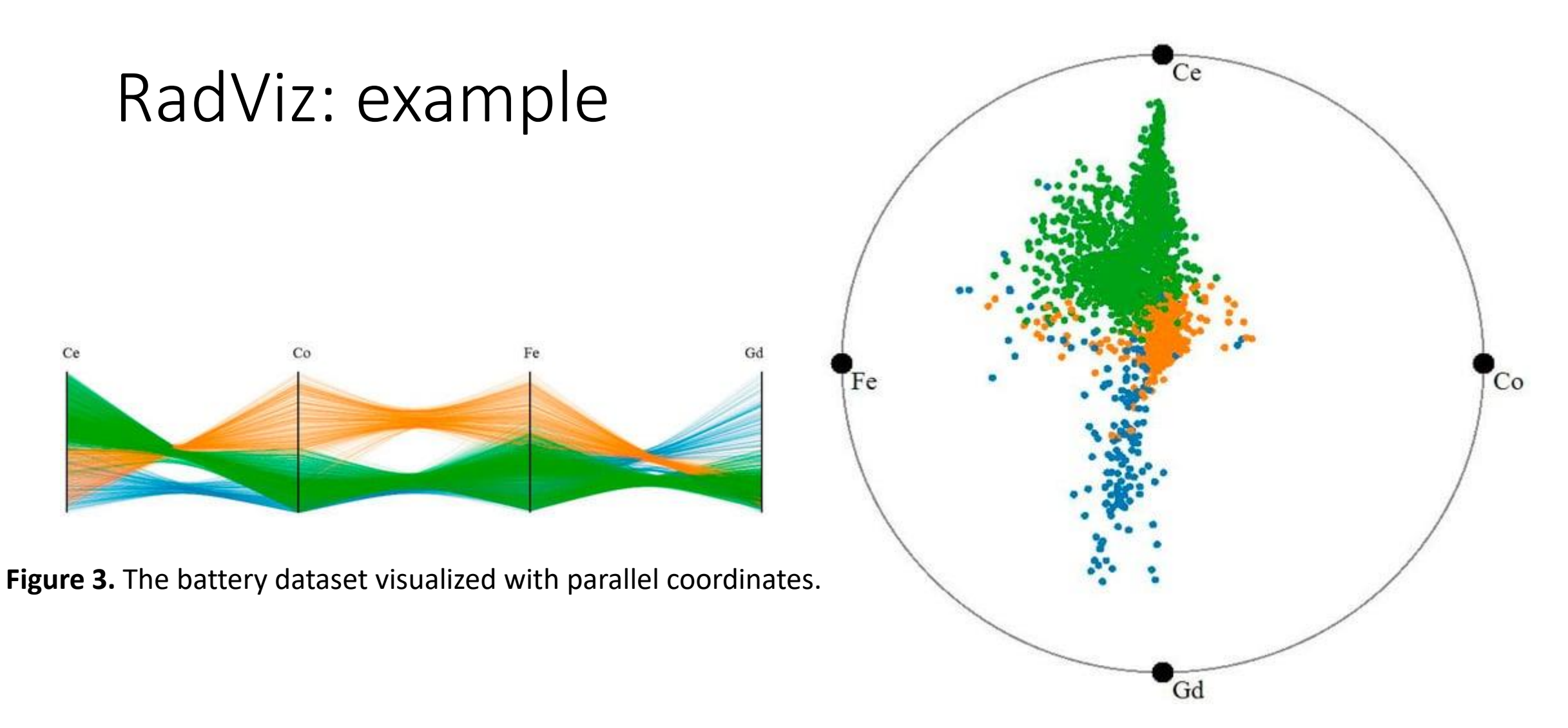

Source: *RadViz Deluxe:* An Attribute-Aware Display for Multivariate Data**.** Cheng et al. *Processes*, 2027

**Figure 1.** The battery data set visualized with RadViz.

## RadViz: example

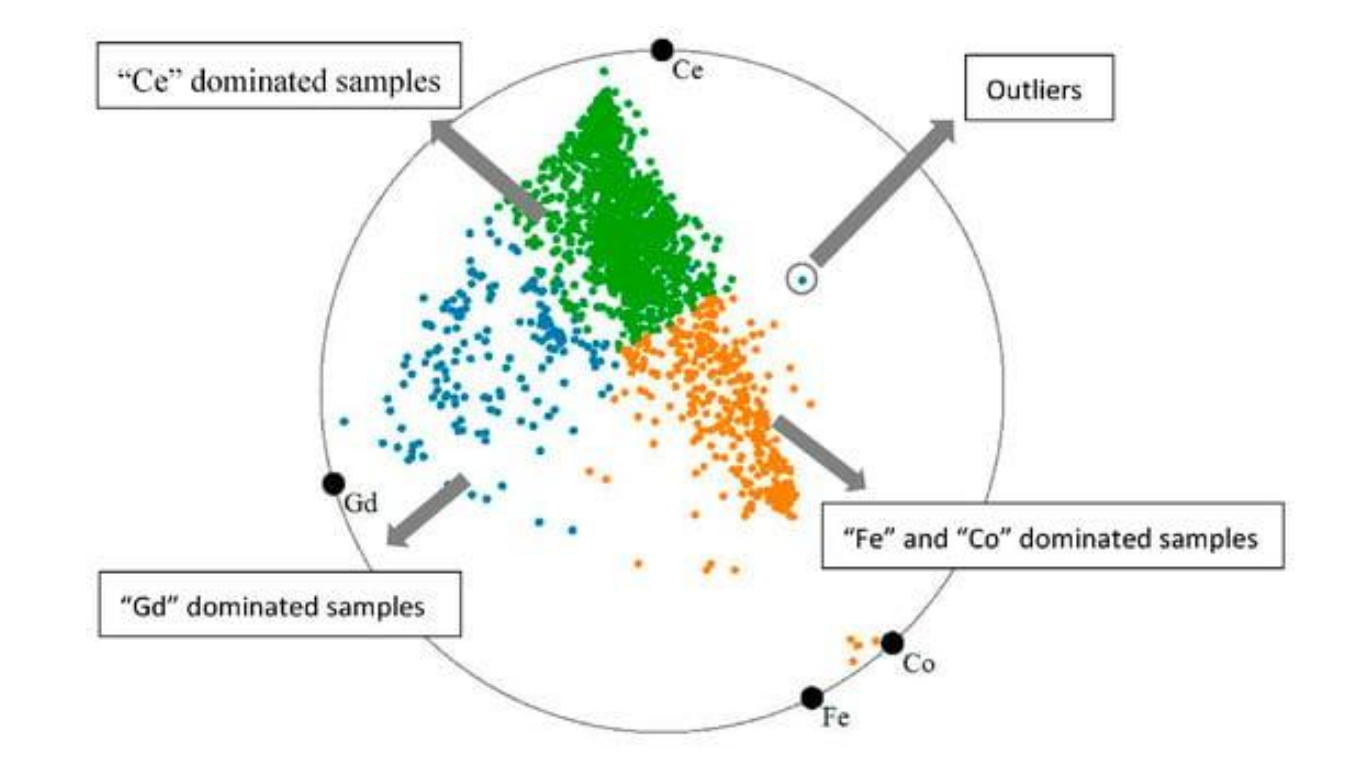

**Figure 7.** The battery data set visualized with RadViz Deluxe.

Source: *RadViz Deluxe: An Attribute-Aware Display for Multivariate Data* Cheng et al. Processes, 2027

## Sources/Material

• Chapter 7, Interactive data visualization, Ward et al.

• Chapter 11, Data visualization, Telea